# Konfigurieren der gegenseitigen Neuverteilung zwischen EIGRP und BGP

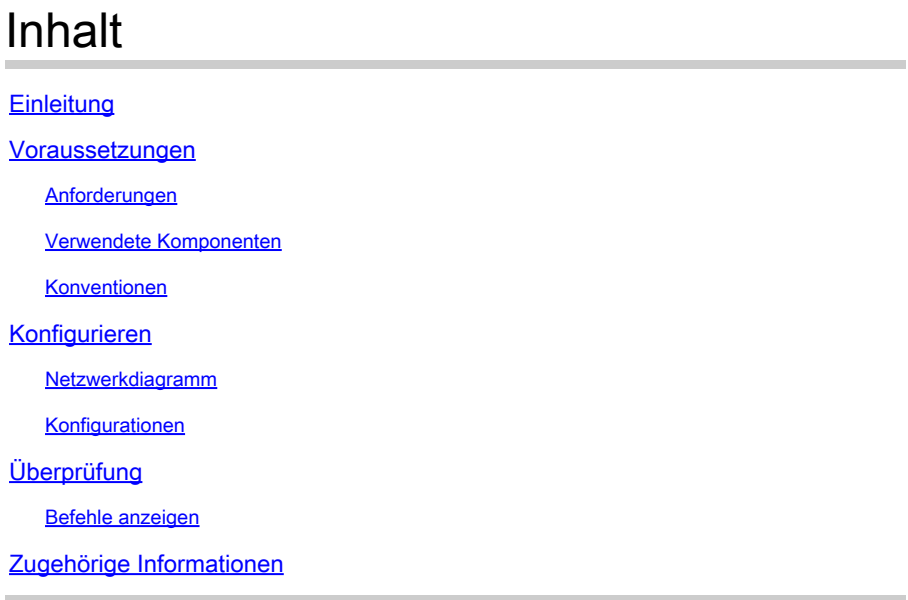

# **Einleitung**

In diesem Dokument wird die Konfiguration der gegenseitigen Neuverteilung zwischen EIGRP und BGP beschrieben.

## Voraussetzungen

## Anforderungen

Cisco empfiehlt, dass Sie über Kenntnisse in folgenden Bereichen verfügen:

- EIGRP (Enhanced Interior Gateway Routing Protocol)
- Border Gateway Protocol (BGP)

## Verwendete Komponenten

Die Informationen in diesem Dokument beziehen sich auf den Cisco Router der Serie 7200 mit Cisco IOS®Software, Version 15.0(1).

Die Informationen in diesem Dokument beziehen sich auf Geräte in einer speziell eingerichteten Testumgebung. Alle Geräte, die in diesem Dokument benutzt wurden, begannen mit einer gelöschten (Nichterfüllungs) Konfiguration. Wenn Ihr Netzwerk in Betrieb ist, stellen Sie sicher, dass Sie die möglichen Auswirkungen aller Befehle kennen.

## Konventionen

Weitere Informationen zu Dokumentkonventionen finden Sie unter Cisco Technical Tips Conventions (Technische Tipps von Cisco zu Konventionen).

# Konfigurieren

In diesem Beispiel kommunizieren die Router R1 und R2 über EIGRP miteinander. Die Router R2 und R3 verwenden eBGP. Um die eBGP-Routen gegenseitig nach EIGRP zu verteilen,

verwenden Sie den redistribute bgpBefehl mit EIGRP-Metriken. Verwenden Sie den **redistribute eigrp AS number** Befehl ebenfalls, um EIGRP-Routen im BGP neu zu verteilen.

Netzwerkdiagramm

In diesem Dokument wird die folgende Netzwerkeinrichtung verwendet:

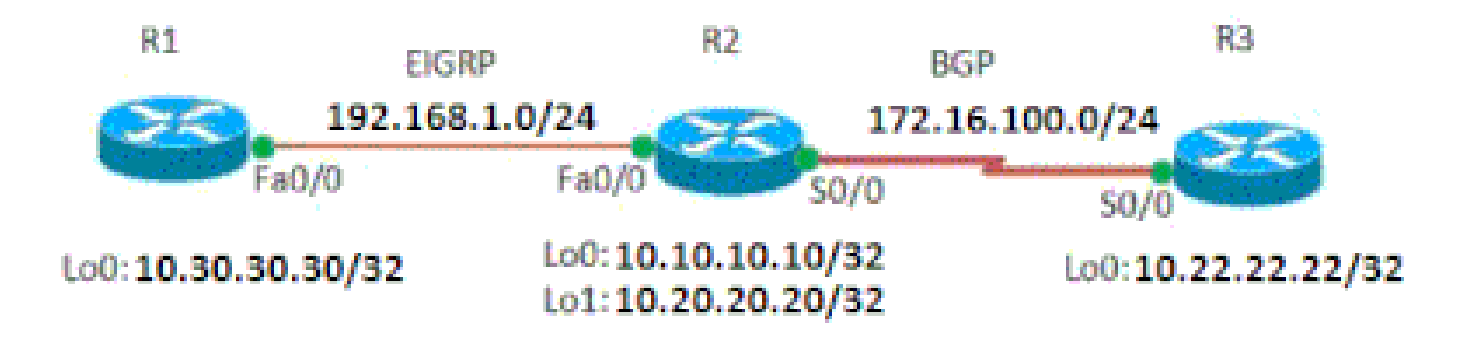

*Netzwerkdiagramm*

Konfigurationen

•

•

•

In diesem Dokument werden folgende Konfigurationen verwendet:

[Router R1](https://www.cisco.com/c/en/us/support/docs/ip/border-gateway-protocol-bgp/113506-failover-eigrp-bgp-00.html#r1)

[Router R2](https://www.cisco.com/c/en/us/support/docs/ip/border-gateway-protocol-bgp/113506-failover-eigrp-bgp-00.html#r2)

[Router R3](https://www.cisco.com/c/en/us/support/docs/ip/border-gateway-protocol-bgp/113506-failover-eigrp-bgp-00.html#r3)

Router R1

```
!
hostname R1
!
ip cef
!
!
interface Loopback0
  ip address 10.30.30.30 255.255.255.255
!
interface FastEthernet0/0
  ip address 192.168.1.101 255.255.255.0
  duplex auto
  speed auto
!
router eigrp 100
  network 10.30.0.0
  network 192.168.1.0
  no auto-summary
!
end
                  Router R2
<#root>
!
hostname R2
!
ip cef
!
!
interface Loopback0
  ip address 10.10.10.10 255.255.255.255
!
interface Loopback1
  ip address 10.20.20.20 255.255.255.255
!
interface FastEthernet0/0
  ip address 192.168.1.100 255.255.255.0
  duplex auto
  speed auto
!
interface Serial0/0
  ip address 172.16.100.50 255.255.255.0
  serial restart-delay 0
  clock rate 2000000
!
router eigrp 100
  redistribute static
redistribute bgp 1000 metric 100 1 255 1 1500
  network 10.0.0.0
  network 192.168.1.0
  no auto-summary
!
```

```
router bgp 1000
  no synchronization
  bgp log-neighbor-changes
  network 10.20.20.20 mask 255.255.255.255
  redistribute connected
  redistribute static
redistribute eigrp 100
  neighbor 172.16.100.51 remote-as 2000
 neighbor 172.16.100.51 next-hop-self
 no auto-summary
!
end
                Router R3
!
hostname R3
!
ip cef
!
interface Loopback0
  ip address 10.22.22.22 255.255.255.255
!
interface Serial0/0
  ip address 172.16.100.51 255.255.255.0
  serial restart-delay 0
  clock rate 2000000
!
router bgp 2000
 no synchronization
  bgp log-neighbor-changes
  network 10.22.22.22 mask 255.255.255.255
 network 172.16.100.0 mask 255.255.255.0
 neighbor 172.16.100.50 remote-as 1000
 neighbor 172.16.100.50 default-originate
 default-information originate
!--- Default route is configured!
 no auto-summary
!
end
```
Überprüfung

Verwenden Sie diesen Abschnitt, um zu überprüfen, ob Ihre Konfiguration ordnungsgemäß funktioniert.

[Der CLI Analyzer](https://cway.cisco.com/cli/) wird verwendet, um eine Analyse der show Befehlsausgabe anzuzeigen.

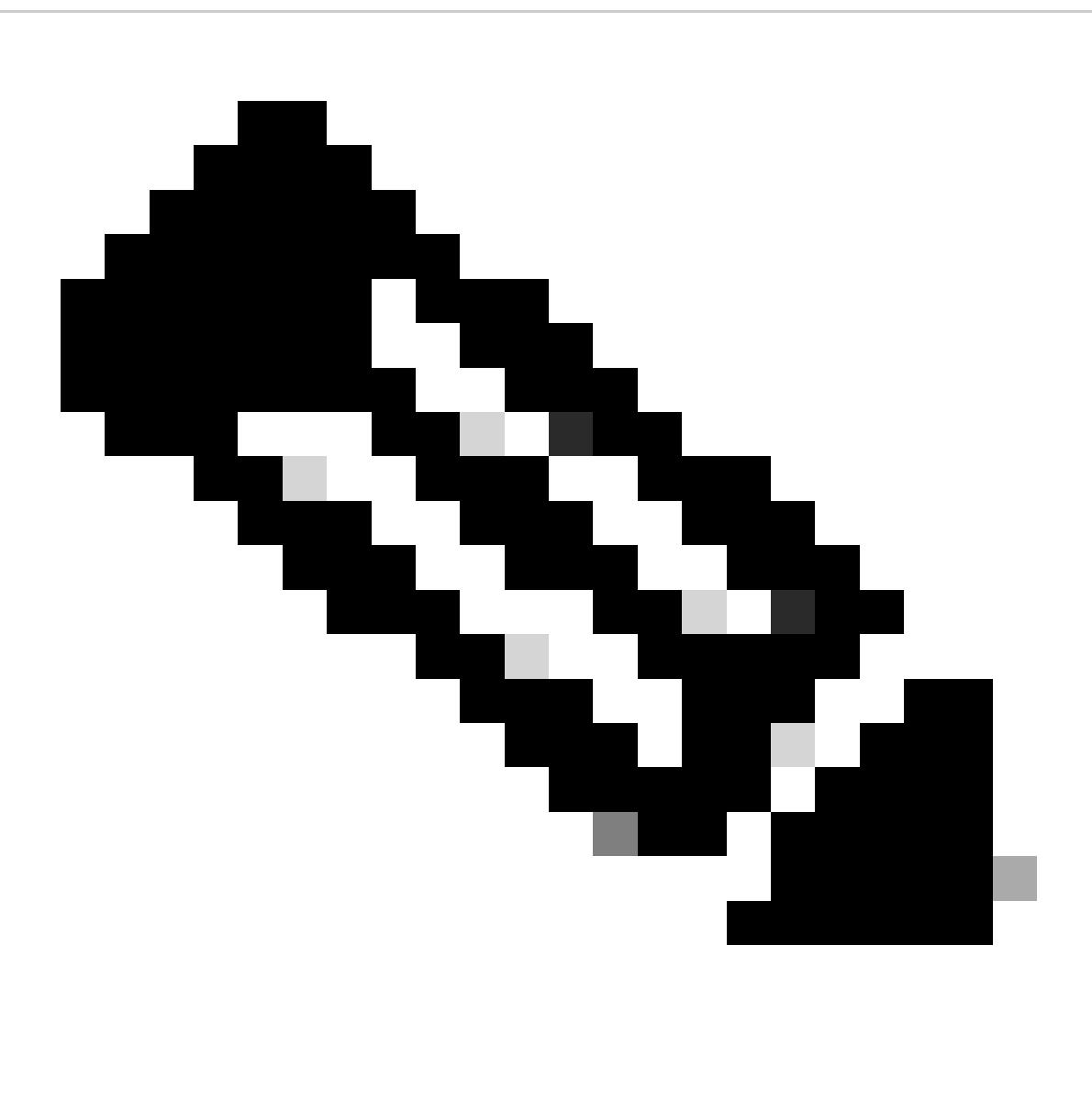

**Hinweis:** Nur registrierte Cisco BenutzerInnen können auf interne Cisco Tools und Informationen zugreifen.

Befehle anzeigen

Um zu überprüfen, ob das EIGRP die umverteilten Routen empfängt, verwenden Sie den **show ip route eigrp** Befehl.

show ip route eigrp

Auf Router R1

<#root> R1# **show ip route eigrp** 10.20.0.0/32 is subnetted, 1 subnets D EX 10.20.20.20 [170/25625856] via 192.168.1.100, 01:00:33, FastEthernet0/0 10.22.0.0/32 is subnetted, 1 subnets D EX 10.22.22.22 [170/25625856] via 192.168.1.100, 00:59:49, FastEthernet0/0 10.0.0.0/32 is subnetted, 1 subnets D 10.10.10.10 [90/409600] via 192.168.1.100, 00:55:17, FastEthernet0/0 D\*EX 0.0.0.0/0 [170/25625856] via 192.168.1.100, 00:46:24, FastEthernet0/0 *!--- Shows the default route from router R3. !--- EX indicates that the routes are EIGRP external routes.*

Um sicherzustellen, dass EIGRP-Routen im BGP ordnungsgemäß verteilt werden, verwenden Sie den **show ip route bgp**Befehl im Router R3.

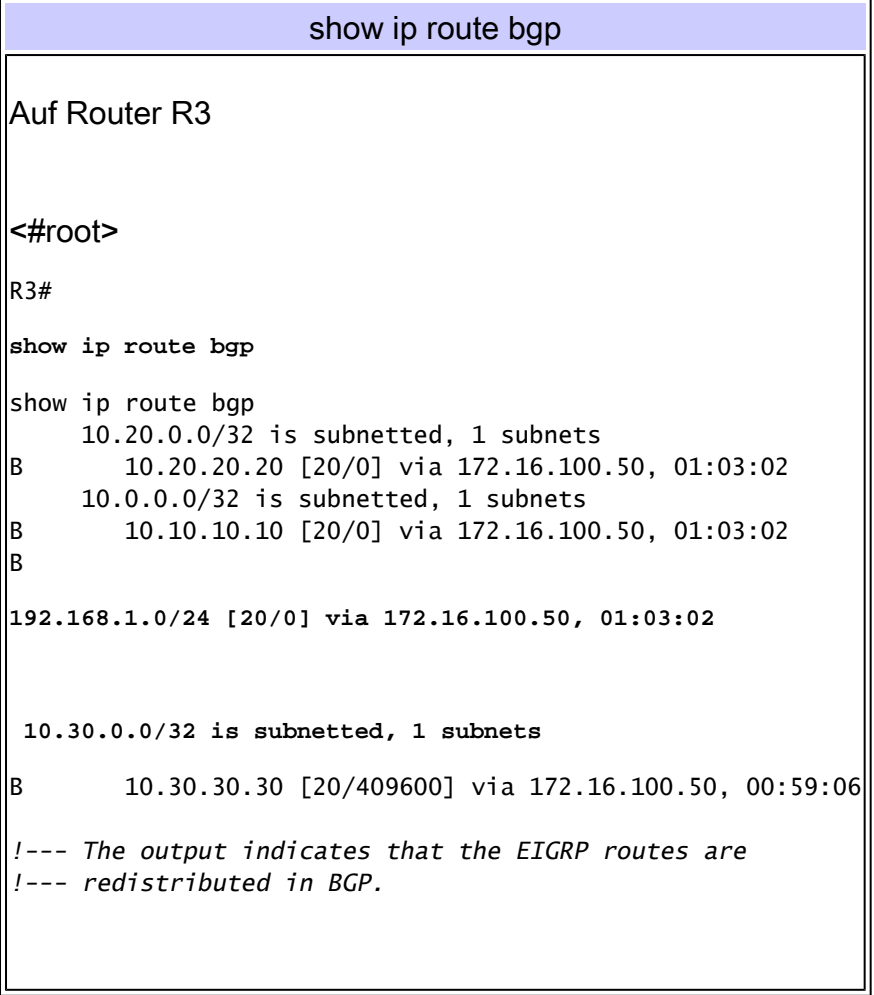

Zugehörige Informationen

- **[BGP-Unterstützungsseite](https://www.cisco.com/c/en/us/tech/ip/ip-routing/index.html)**
- **[BGP-Anwenderberichte](https://www.cisco.com/c/en/us/support/docs/ip/border-gateway-protocol-bgp/26634-bgp-toc.html)**
- **[EIGRP-Support-Seite](https://www.cisco.com/c/en/us/tech/ip/ip-routing/index.html)**
- **[Technischer Support und Downloads von Cisco](https://www.cisco.com/c/en/us/support/index.html?referring_site=bodynav)**

#### Informationen zu dieser Übersetzung

Cisco hat dieses Dokument maschinell übersetzen und von einem menschlichen Übersetzer editieren und korrigieren lassen, um unseren Benutzern auf der ganzen Welt Support-Inhalte in ihrer eigenen Sprache zu bieten. Bitte beachten Sie, dass selbst die beste maschinelle Übersetzung nicht so genau ist wie eine von einem professionellen Übersetzer angefertigte. Cisco Systems, Inc. übernimmt keine Haftung für die Richtigkeit dieser Übersetzungen und empfiehlt, immer das englische Originaldokument (siehe bereitgestellter Link) heranzuziehen.